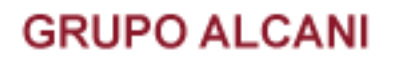

Creadores de Software

23 de febrero del 2005 DCZ.

PROCEDIMIENTO PARA CAMBIAR EL NUMERO DE FOLIO INICIAL DE UNA ESCRITURA DENTRO UN LIBRO.

1.- En el menú de mantenimiento de archivos, ir a la opción de captura de nombres para índices.

2.- Introducir el número del expediente, y con la tecla de función F2 pedir el cambio en los datos del registro en cuestión. Desplazarse por medio de la tecla "ENTER" hasta el campo folio inicial y/o número de hojas y cambiar por los datos correctos.

NOTA: No es necesario realizar el cambio lanteriormente mencionado en todos los nombres dados de alta en el expediente. Al capturar Caracter expedience nombre que aparece, el sistema hará la modificación en los siguientes nombres (en caso de que existan).

**FIN DE INSTRUCTIVO.**

 $-525552118787$ 

www.alcani.com.mx

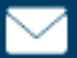

ventas@alcani.com.mx

Molino #13, Nextitla, C.P 11420, Miguel Hidalgo, Ciudad de México